## **Umschreibung mit Halterwechsel eines zugelassenen Fahrzeuges mit Kennzeichenmitnahme**

Folgende Voraussetzungen müssen erfüllt sein:

 Zulassungsbescheinigung Teil I (Fahrzeugschein) mit verdecktem Sicherheitscode auf der Rückseite

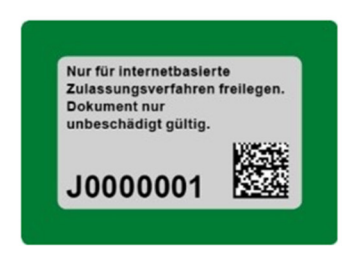

 Zulassungsbescheinigung Teil II (Fahrzeugbrief) mit verdecktem Sicherheitscode auf der Vorderseite

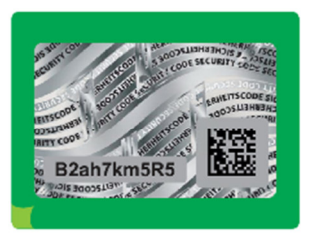

- Gültige elektronische Versicherungsbestätigung (eVB-Nr.)
- Gültige Hauptuntersuchung (HU) und ggf. gültige Sicherheitsüberprüfung (SP)
- IBAN (Konto) des\*der Halter\*in für den Einzug der Kfz-Steuer
- Neuer Personalausweis (nPA), eID-Karte oder elektronischer Aufenthaltstitel (eAT) mit aktivierter Online-Ausweisfunktion (eID) sowie ein vorgesehenes Kartenlesegerät für den Computer oder ein Smartphone, jeweils mit installierter kostenloser AusweisApp2 ( www.ausweisapp.bund.de/home/ ).
- Bei juristischen Personen Unternehmenskonto mit Elster-Zertifikat
- Bisheriges Kennzeichen wird übernommen

## **Ablauf der Umschreibung im Portal**

- Online-Portal der zuständigen Zulassungsbehörde aufrufen.
- Mit dem neuen Personalausweis (nPA), der eID-Karte oder dem elektronischen Aufenthaltstitel (eAT) mit aktivierter Online-Ausweisfunktion über die Bund ID anmelden. Hilfe zur Aktivierung und Nutzung der Online Ausweisfunktion unter https://www.ausweisapp.bund.de/home/ - oder -
- Mit dem Elster-Zertifikat über die Bund ID anmelden. Hilfe zur Aktivierung und Nutzung des Elster-Zertifikats unter: https://id.bund.de/de/registration/Elster
- Identifizierung bei juristischer Person mittels Elster-Zertifikat über das Unternehmenskonto durchführen. Weiter Informationen dazu: https://meinunternehmenskonto.de
- Sicherheitscode der Zulassungsbescheinigung Teil I nach Aufforderung durch das Portal freilegen.

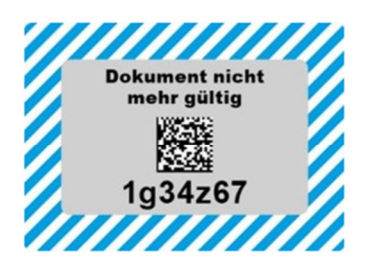

• Sicherheitscode der Zulassungsbescheinigung Teil II nach Aufforderung durch das Portal freilegen.

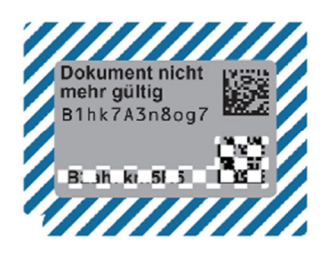

- Notwendige Daten in die Antragsmaske des Portals eingeben:
	- o Kfz-Kennzeichen und Fahrzeug-Identifizierungsnummer (FIN)
	- o Freigelegte Sicherheitscodes der Zulassungsbescheinigung Teil I und II
	- o Datum einer gültigen Hauptuntersuchung (HU) und ggf. gültigen Sicherheitsprüfung (SP)
	- o eVB-Nummer der Versicherung zum Nachweis der Kfz-Haftpflichtversicherung
	- IBAN Halterkonto für die SEPA-Lastschriftverfahren (Kfz-Steuer)
- Antragsdaten werden automatisiert validiert.
- Gebühr mittels ePayment-System bezahlen. Zahlungsmittel sind Kreditkarte, PayPal und GiroPay.
- Eingaben und Antragstellung bestätigen.
- Der Antrag wird in Echtzeit automatisiert geprüft.
- Zulassungsbescheid inkl. Gebührenbescheid wird sofort online bereitgestellt und muss innerhalb von 30 Minuten heruntergeladen werden. Wird der Zulassungsbescheid nicht innerhalb von 30 Minuten abgerufen, ist eine sofortige Inbetriebsetzung nicht möglich.
- Der Zulassungsbescheid ist im Fahrzeug mitzuführen und zuständigen Personen auf Verlangen zur Prüfung auszuhändigen. Fahrten ohne gültige Zulassungsbescheinigung Teil I sind längstens 10 Kalendertage nach Abruf der Zulassungsentscheidung zulässig.
- Zulassungsbescheinigung Teil I und II wird von der Zulassungsbehörde spätestens 6 Kalendertage nach Abruf der Zulassungsentscheidung postalisch versendet.
- Ein Informationsschreiben wird durch die Zulassungsbehörde postalisch an den\*die bisherige\*n Halter\*in versendet.

Im Rahmen des Verfahrens erfolgt eine automatische Prüfung auf Kfz-Steuerrückstände und Gebührenrückstände.

Falls einer der Schritte nicht mit positivem Ergebnis abgeschlossen wird, wenden Sie sich bitte an die Zulassungsbehörde.